## **Badia FullColor**

#### **Umfangreiches Farbmanagement**

Badia FullColor bietet eine Multifunktionspalette für das professionelle Editieren von Farben und das Farbmanagement. Die intuitiven Bedienfelder beinhalten Werkzeuge für das Erstellen, Ersetzen, Duplizieren, Löschen oder Aufrufen von Volltonfarben und Mischfarben, zum Anzeigen der Farbverwendung, der Suche nach kolorierten Objekten, zum schnellen Umschalten zwischen Farbmodellen und Mischen und Experimentieren mit Farben vor der Erzeugung.

Ō

 $\Box$  A

**Badia FullColor** 

4BC 10M 31Y 0K **B** 

Show: All name/edit

Blau

Cyan

Gelb

Grün

Fill Solid

Magenta

 $\begin{array}{c} \square \hspace{.2cm} \square \hspace{.2cm} \square \$ 

F.

spot model

e  $r_{\rm lab}$ 

Ä

÷

**Cmyk** 

 $\zeta$ myk  $\zeta_{\rm B}$ yk

 $r_{\rm sb}$ 

cmyk

Mit FullColor können Sie folgendes tun:

- Sehen Sie Farben und Farbschattierungen, die Sie für Flächen, Mischungen, Rahmen und Text anwenden wollen, gleichzeitig.
- Nutzen Sie die installierten CMYK-, RGB- und Web-Farbmischer zum Erzeugen neuer Farben.
- Speichern Sie Farbmischungen als Farbmuster, die wie reguläre Farben aufgerufen und verwaltet werden können.
- Filtern Sie die Farbliste bspw. nach Farben in Verwendung/nicht in Verwendung oder nach CMYK-Farben.
- Verwandeln Sie mehrere Farben in einem Durchgang in Prozess- oder Volltonfarben oder verändern Sie das Farbmodell mit einem Mausklick.
- Lokalisieren Sie, wo eine bestimmte Farbe oder Farbmischung innerhalb des gesamten Layouts in Verwendung ist.
- Ziehen Sie Muster zwischen einzelnen Paletten hin und her oder von den Eingabefeldern direkt auf Ihre Seiten.
- Ändern Sie die Farbe der Fläche, des Rahmens oder des Textes von mehreren ausgewählten Rahmen.
- Verwenden Sie "color inheritance" (Farbvererbung) für das automatische Kolorieren neu gestalteter Objekte mit früher benutzten Einstellungen.
- Der Mixer gibt Ihnen die Möglichkeit, mit

None  $#1$  $#2$ Frame | No Frame н 100% Schwarz Text/Picture 100% 48C 10M 31Y 0K Mixer | CMYK ÷ C 25% M 82% Ġ Y 20% K 28%

Farbkomponenten zu experimentieren, bevor Sie eine Farbe [erstellen.](http://www.copan.info/index.php?eID=tx_cms_showpic&file=uploads%2Fpics%2FFullColor_e_M_pref_1.jpg&md5=a423bc35779b19413ad81f0f5eb75a684ac08502¶meters[0]=YTo0OntzOjU6IndpZHRoIjtzOjQ6IjgwMG0iO3M6NjoiaGVpZ2h0IjtzOjQ6IjYw¶meters[1]=MG0iO3M6NzoiYm9keVRhZyI7czo0MToiPGJvZHkgc3R5bGU9Im1hcmdpbjowOyBi¶meters[2]=YWNrZ3JvdW5kOiNmZmY7Ij4iO3M6NDoid3JhcCI7czozNzoiPGEgaHJlZj0iamF2¶meters[3]=YXNjcmlwdDpjbG9zZSgpOyI%2BIHwgPC9hPiI7fQ%3D%3D) Sobald Sie mit dem Mix zufrieden sind, ziehen Sie für die Definition einer neuen Farbe einfach nur das Muster auf das Objekt, das Sie kolorieren wollen. FullColor benennt die neu generierte Farbe automatisch mit den Farbkomponenten (bspw. 54C 4M 33Y 0K).

Full color hat einige neue Möglichkeiten eingeführt, wie die Farben, die für ein Objekt ausgewählt werden, dargestellt werden - durch Highlighten des Musters in der Farbliste, oder auf der Fläche, dem Rahmens oder der Textfläche. Auf diese Art können Sie alle ausgewählten Farbattribute gleichzeitig sehen. FullColor unterstützt auch Drag and Drop.

### *Kategorie*

XTension

# *Thema*

Farben/Bilder

Badia Software

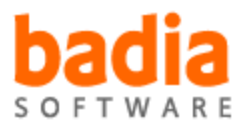

#### Download

*Badia FullColor 1.5* **Betriebssystem Mac OS:** X [10.2,](http://www.copan.info/login.html?redirect_url=index.php%3Fid%3D402%26L%3D0) X 10.3, X 10.4, X 10.5 **Software XPress:** 6.x, 6.5x **Sprache** Englisch

#### **Produktvariante**

Demoversion (verfügbar im Downloadbereich), Update, Vollversion

**Lieferform** digital

**Status** Produkt ausgelaufen

#### Angebot anfordern

*Badia FullColor 1.1* **Betriebssystem Mac OS:** 9, [Classic](http://www.copan.info/produkte/produkt-db-anfrage.html?pID=135&vID=227) **Software XPress:** 4.1x, 5x **Sprache** Englisch

### **Produktvariante**

Vollversion, Demoversion (verfügbar im Downloadbereich)

**Lieferform** digital

**Status** Produkt ausgelaufen

Angebot anfordern